### **RENCANA PELAKSANAAN PEMBELAJARAN (RPP)**

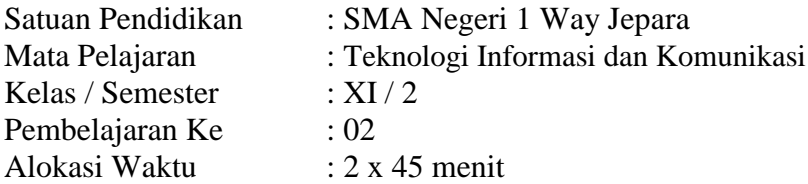

### **A. Tujuan Pembelajaran :**

Setelah mempelajari materi ini siswa diharapkan dapat :

- 1. Melalui presentasi, siswa mampu menjelaskan fungsi *software spreadsheet* dengan tepat.
- 2. Melaui praktikum, siswa mampu mengapilkasikan fungsi dan formula sederhana seperti : + (penjumlahan), - (pengurangan), \*(perkalian), /(pembagian), *sum*, *average dan Fungsi Logika*  pada *file spreadsheet* dengan tepat.

#### **B. Kegiatan Pembelajaran :**

#### **a. Pendahuluan** :

- 1. Menyiapkan peserta didik secara psikis dan fisik (salam do'a, literasi)
- 2) Memberi motivasi belajar peserta didik
- 3) Mengaitkan materi pelajaran sebelumnya
- 4) Menjelaskan tujuan dan indikator pembelajaran
- 5) Menyampaikan cakupan materi dan penjelasan uraian

#### **b. Kegiatan Inti.**

- 1. Siswa menyimak penjelasan tentang penjelaskan fungsi *software spreadsheet*
- 2. Siswa menyimak penjelasan tentang apilkasi fungsi dan formula sederhana seperti : + (penjumlahan), - (pengurangan), \*(perkalian), /(pembagian), *sum*, *average dan fungsi logika* pada *file spreadsheet*
- 3. Siswa mengaplikasi fungsi dan formula sederhana seperti : + (penjumlahan), (pengurangan), \*(perkalian), /(pembagian), *sum*, *average dan fungsi logika* pada *file spreadsheet* melalui praktikum di lab komputer.
- 4. Siswa diberi kesempatan untuk bertanya

#### **c. Penutup**

1. Melakukan refleksi seluruh rangkaian aktivitas pembelajaran, hasil dan manfaat yang diperoleh;

2) Memberikan umpan balik terhadap proses dan hasil pembelajaran;

- 3) Merencanakan kegiatan tindak lanjut; dan
- 4) Menginformasikan rencana kegiatan pembelajaran untuk pertemuan berikutnya.

#### **C. Penilaian Pembelajaran :**

- 1. Tehnik
	- a. Tes tertulis
	- b. Tes Praktik / Uji Kompetensi
- 2. Bentuk Instrumen
	- a. Tes pilihan ganda
	- b. Lembar Kerja Siswa / Job Sheet
- 3. Soal/ Instrumen (terlampir )

Lampung Timur, 05 Januari 2021 Gururu Bidang Studi **NURSITO, S.Kom.,MT**

## **Lampiran Soal Pilihan Ganda :**

- 1. Simbol disamping merupakan simbol dari perangkat lunak lembar sebar ...
	- a. Microsoft Excel
	- b. Open Office Calc
	- c. Open Office Lembar Sebar
	- d. Microsoft Acces
	- e. Microsoft Word
- 2. Menjalankan perangkat lunak lembar sebar di sistem operasi windows dengan cara mengklik strart, pilih program kemudian pilih ...
	- a. Microsoft Excel
	- b. Open Office Calc
	- c. Open Office Lembar Sebar
	- d. Microsoft Acces
	- e. Microsoft Word
- 3. Berikut ini adalah Software yang sejenis dengan Microsoft Excel, kecuali ...
	- a. Open Office Calc
	- b. Lotus
	- c. Quattro
	- d. K-Spread
	- e. Microsoft Word
- 4. Agar kursor bisa berpindah secara cepat menuju ke sel tertentu digunakan tombol ...
	- a.  $Ctrl + end$
	- b. Ctrl + anak panah bawah
	- c.  $Ctrl + -$
	- d. Page Down
	- e. Tabs
- 5. Tombol Ctrl + Home atau home pada Excel berfungsi untuk ...
	- a. Memindahkan ke kolom a
	- b. Menghapus isi sel
	- c. Menuju ke sel a10
	- d. Menuju ke sel a1
	- e. Membatalkan penghapusan
- 6. Sistem operasi yang dibutuhkan untuk mengoperasikan program Excel adalah ...
	- a. Windows
	- b. Disk Operating System
	- c. Powerpoint
	- d. Access
	- e. Modem
- 7. Jika terjadi suatu kesalahan dalam memasukan data, maka dapat diperbaiki dengan menekan tombol ...
	- a. F2
	- b. F3
	- c. F4
	- d. F5
	- e. F6
- 8. Untuk mengakhiri pemakaian program Excel dilakukan dengan perintah ...
	- a. Restore
	- b. Close
	- c. Exit
	- d. Minimize
	- e. Start, Shutdown, Yes

### *Kunci Jawaban :*

- 1. A 6. A
- 2. A 7. A
- 3. E 8. A
- 4. B
- 5. D

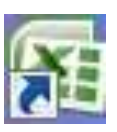

# **Soal Praktik**

## **DAFTAR GAJI KARYAWAN KANTIN SMA NEGERI 1 WAY JEPARA BULAN JANUARI 2021**

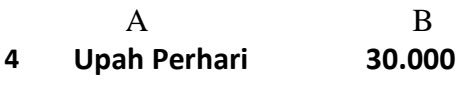

- **5 Tunjangan Makan 7.000**
- **6 Tunjangan Transport 5.000**

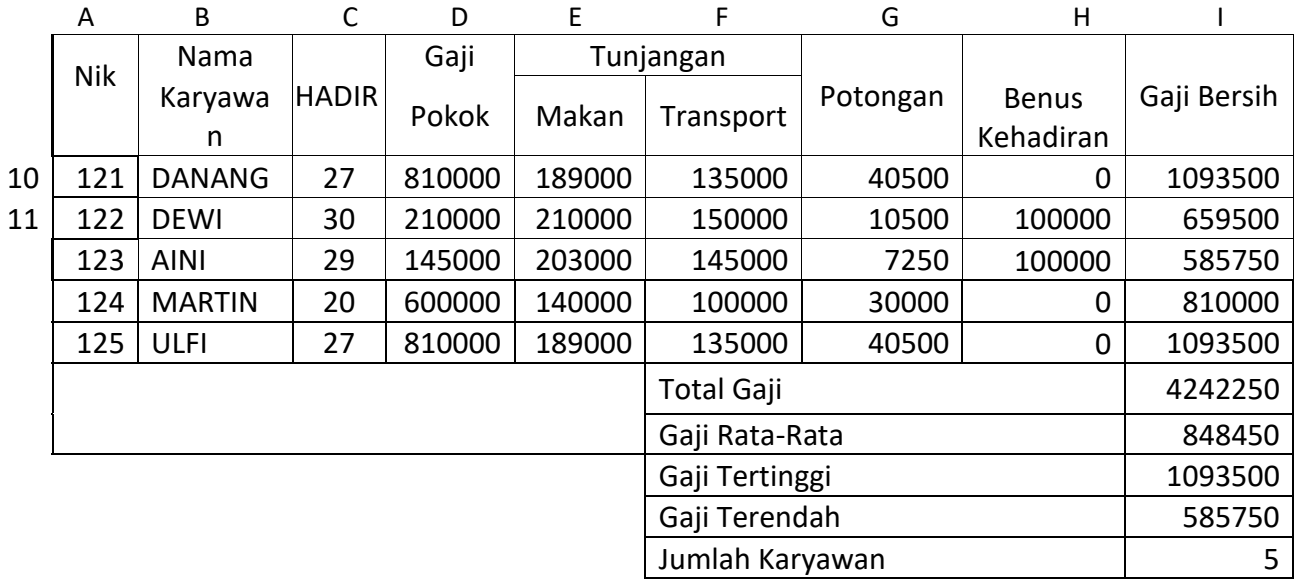

## **CARILAH RUMUS :**

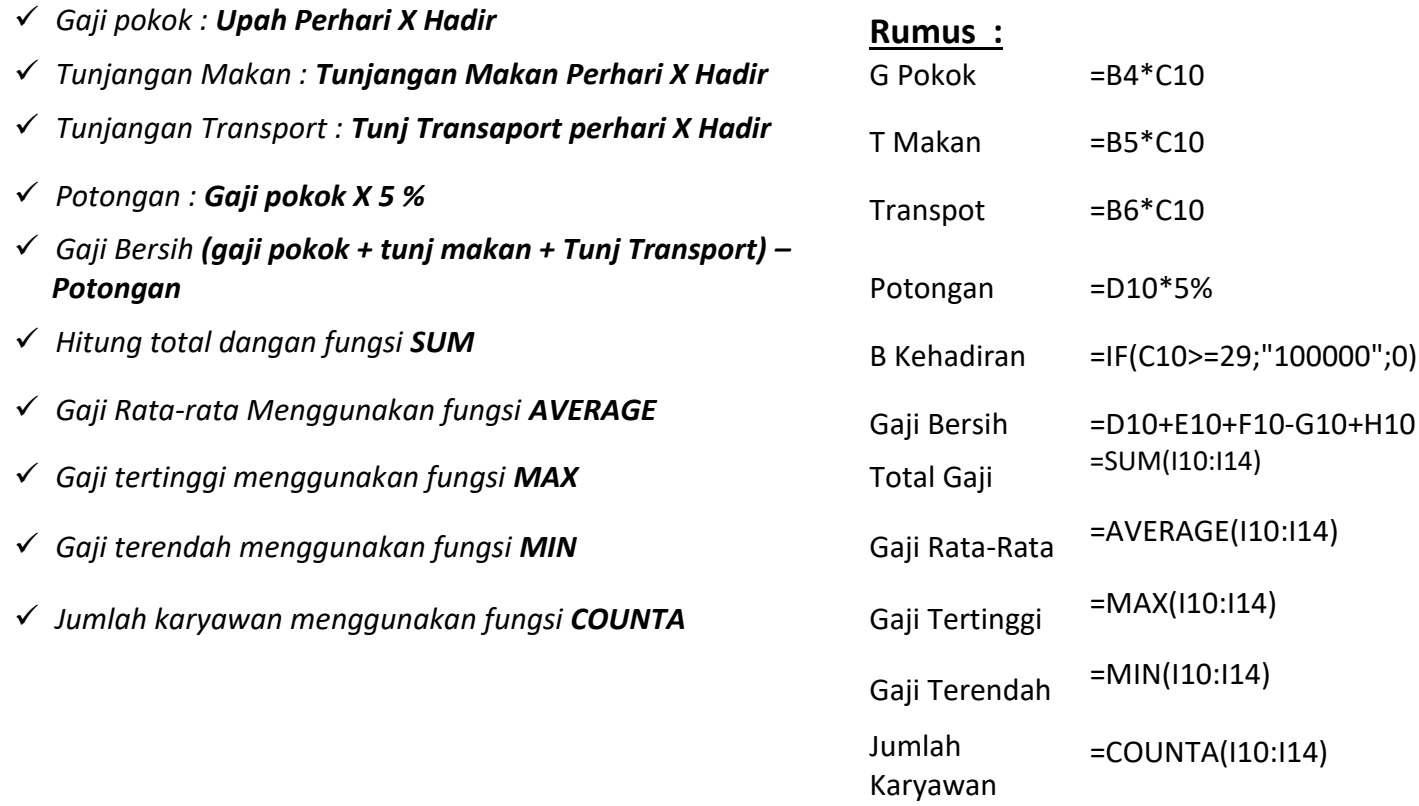